**ASoftENGINE** 

**Ran an PAN!**

# **Genehmigungsverfahren in der Praxis!**

Effektive Prozesskontrolle mit der SoftENGINE ERP-SUITE

#### **Praxiswissen**

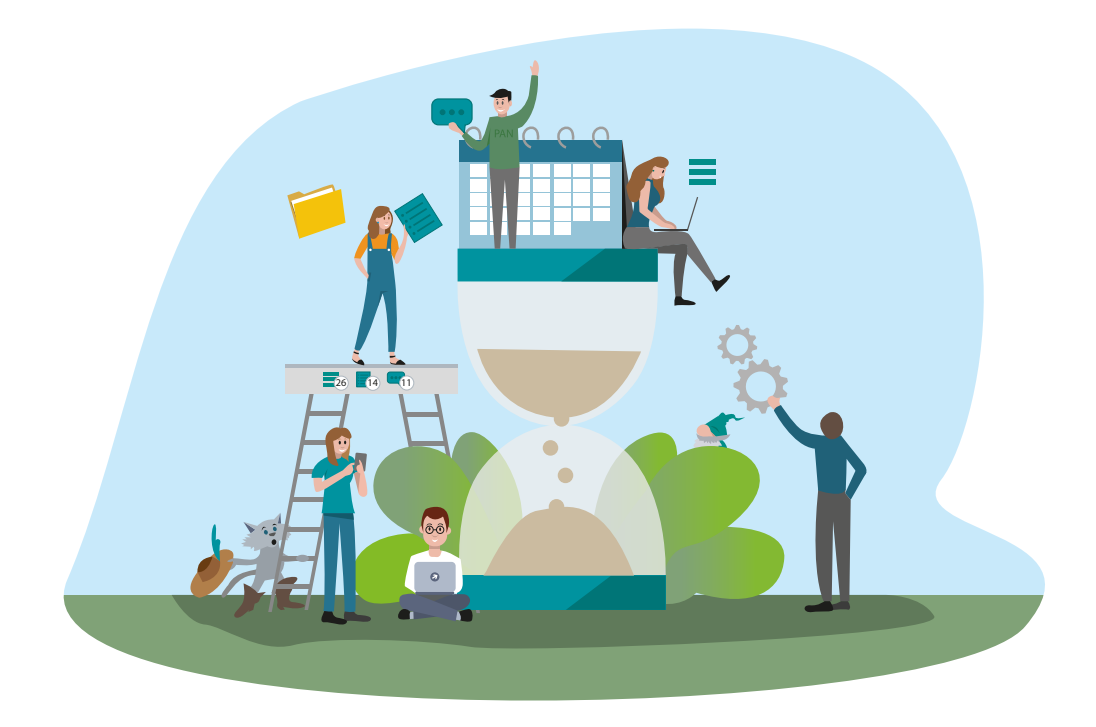

**Lernen Sie, wie Sie Ihre Geschäftsprozesse mithilfe des SoftENGINE BPM-Moduls PAN (Prozesse, Aufgaben, Nachrichten) effizienter gestalten können, um Zeit und Ressourcen zu sparen.**

Wir zeigen Ihnen, wie Sie mit der SoftENGINE ERP-SUITE ...

- ... nahtlos durch komplexe Workflows navigieren.
- $\bullet$  ... Freigabe-Strategien optimieren.
- $\bullet$  ... Prozessabläufe abbilden.
- ... Prozesse erfolgreich steuern und genehmigen.
- $\blacktriangleright$  ... Aufgaben transparent verwalten.
- ... nahtlos im Team zusammenarbeiten.

Die gezeigten Inhalte basieren auf der SoftENGINE ERP-SUITE 7.0.

# **Einstieg in PAN**

#### **Wie gehe ich als Anwender der SoftENGINE ERP-SUITE vor?**

#### **Starten Sie mit Aufgaben!**

 Bevor Sie mit PAN arbeiten, überlegen Sie sich zunächst kleinere, Aufgaben. Das können auch einfache und banale Abläufe sein:

- Was ist das Ziel der Aufgabe?
- Welche Schritte sind notwendig, um das Ziel zu erreichen?
- Gibt es eine Reihenfolge/Vorgehensweise?

#### **Beispiel: Die Blumen im Büro gießen**

Ziel: Die Blumen sind mit Wasser versorgt

Notwendige Schritte:

- Gießkanne holen
- Wasser einfüllen
- Blumen aufsuchen
- Den Blumen gewisse Wassermenge geben

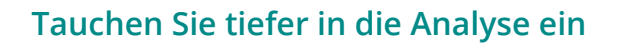

 Danach gehen Sie tiefer in die Analyse der Aufgaben bis hin zu den Prozessen

- Welche täglichen, wöchentlichen To-Dos haben Sie?
- An welche täglichen To-Dos wollen Sie erinnert werden?
- Welche To-Dos betreffen mehrere Personen im Team?
- Gibt es Aufgaben, die kontrolliert werden müssen?
- Welche Prozesse erfordern Freigaben und müssen somit über mehrere Schreibtische?
- Welche Teams & Mitarbeiter sind in den Prozessen involviert?
- Wo gibt es aktuell Verbesserungsbedarf?
- Wo kann noch enger zusammen gearbeitet werden?

#### **Die Einrichtung von PAN**

Sobald Sie als Anwender eine PAN-Lizenz hinterlegt und über ein Zugriffsrecht den **PAN-Einrichtungsassistenten** aktiviert haben, können Sie auf diesen über den Arbeitsplatz "Meine Businessworkflows" zugreifen und die Einrichtung beginnen.

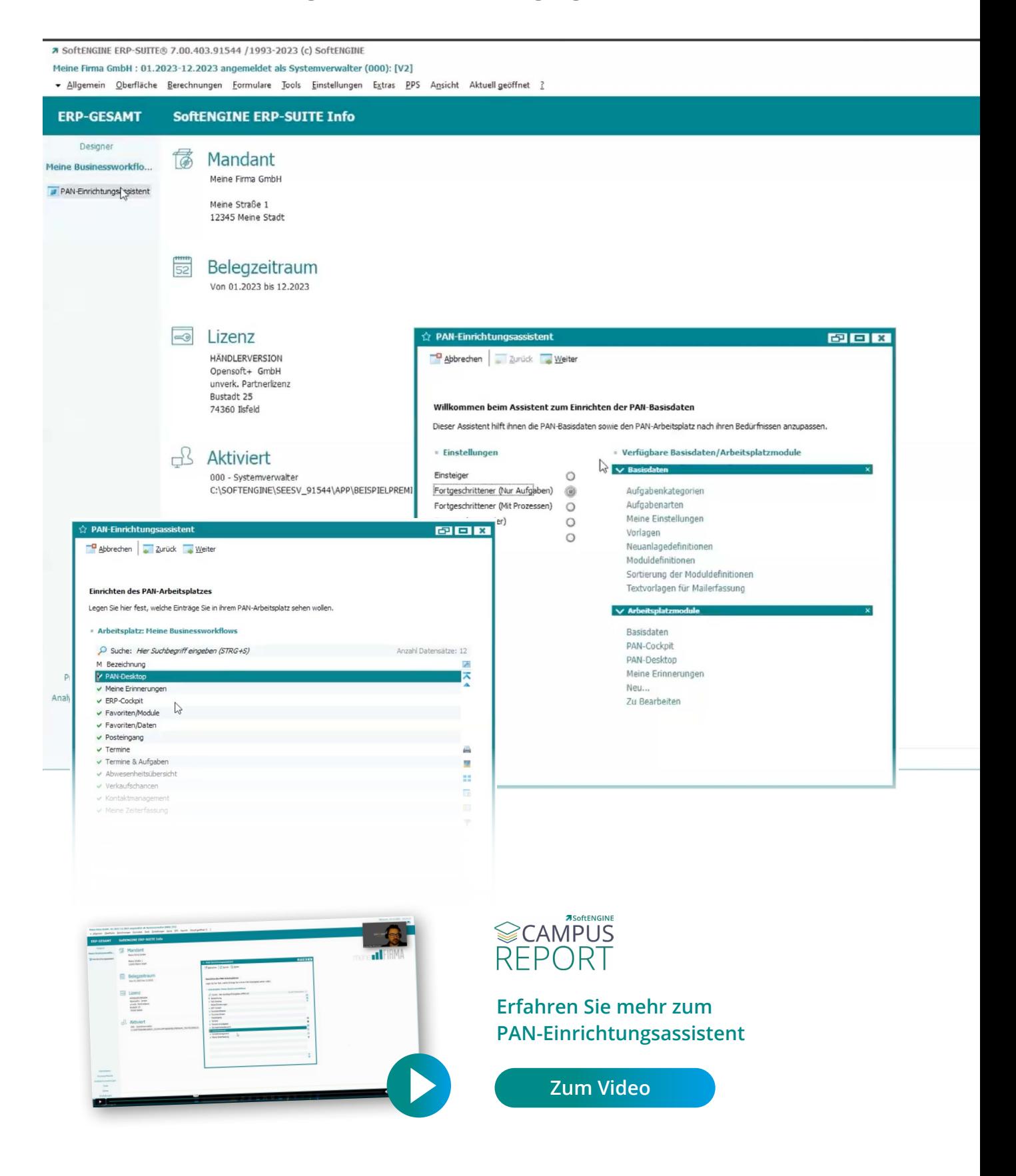

## **Genehmigungsprozesse in PAN**

In diesem Beispiel betrachten wir eine Firma mit einer Vielzahl von Genehmigungsprozessen.

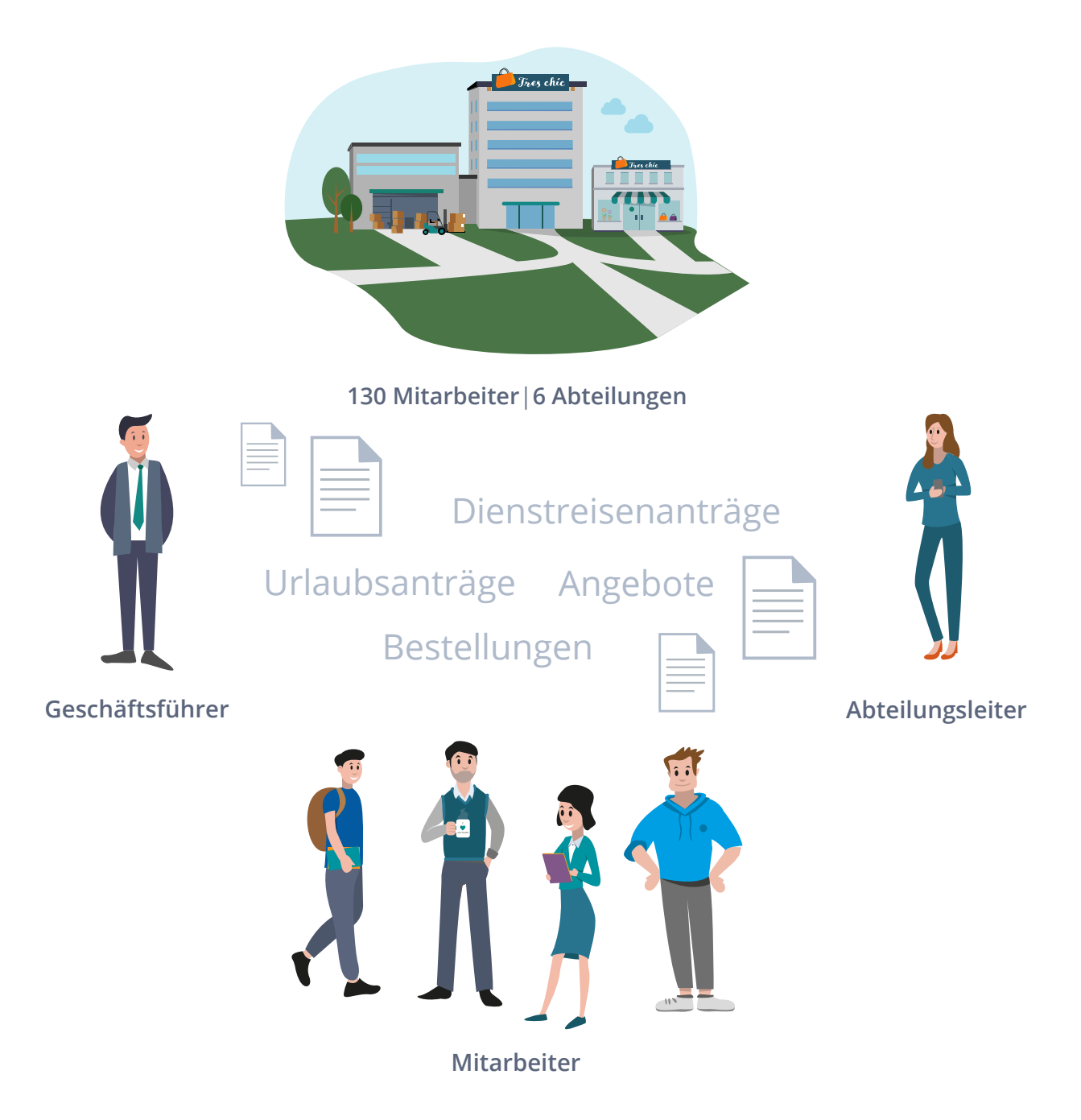

Bisher waren sämtliche Genehmigungsverfahren über Telefonate, Mails und Word-Dokumente etc. mit einem hohen manuellem Aufwand verbunden. **Ziel war es, diese Prozesse mittels Abbildung in PAN zu digitialisieren und zu vereinfachen.**

Eine Herausforderung lag in wechselnden Zuständigkeiten (z.B. Personalwechsel etc.). Immer hätte man in den jeweiligen Prozess eingreifen müssen, um Zuständigkeiten neu zu definieren. PAN bietet hier die Möglichkeit von **dynamischen Genehmigungsketten**, sodass Mitarbeiter selbst flexibel Anpassungen vornehmen können, ohne in den Prozess eingreifen zu müssen.

## **Urlaubsanträge**

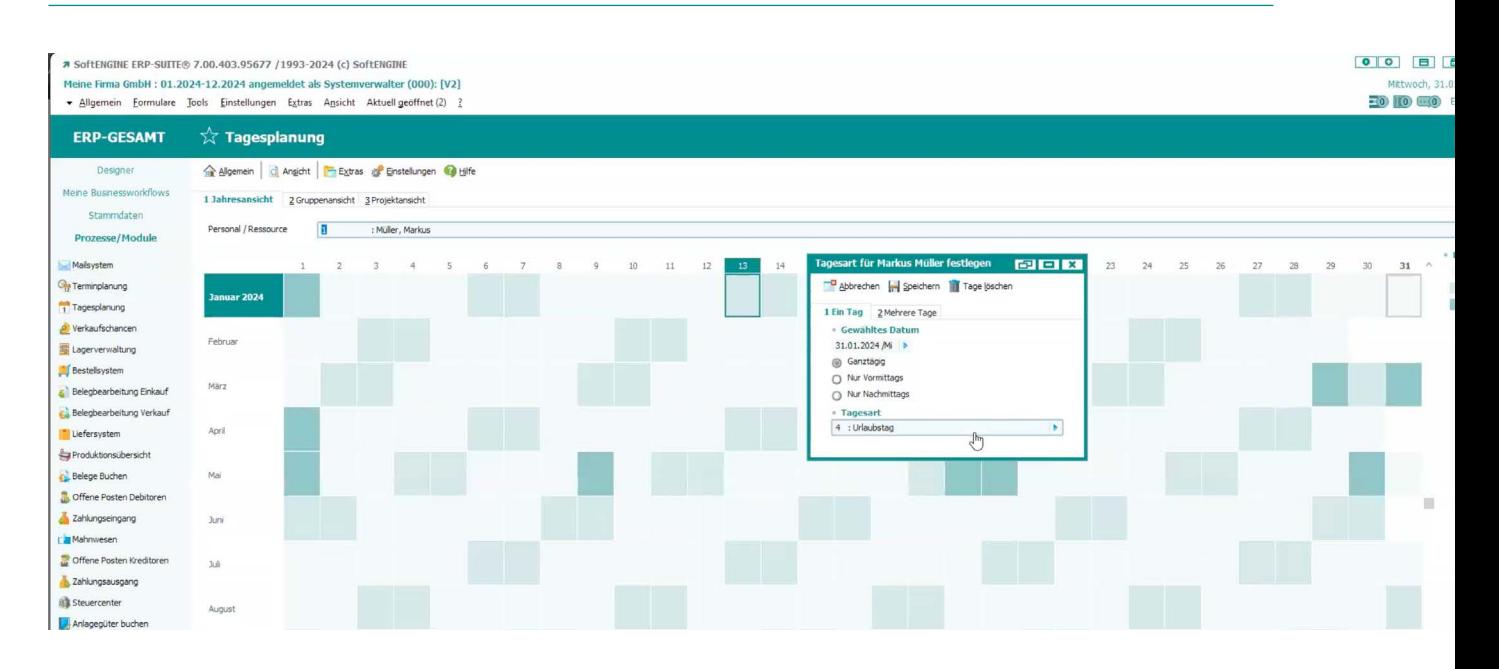

Über die **Tagesplanung** können Sie per Klick auf einen Tag im Kalender eine Tagesart festlegen. Wählen Sie Urlaub, um einen Urlaubsantrag für diesen Tag bzw. Zeitraum zu stellen.

Im Hintergrund wird automatisch ein Prozess gestartet, bei dem der Urlaub des Mitarbeiters genehmigt bzw. abgelehnt werden muss.

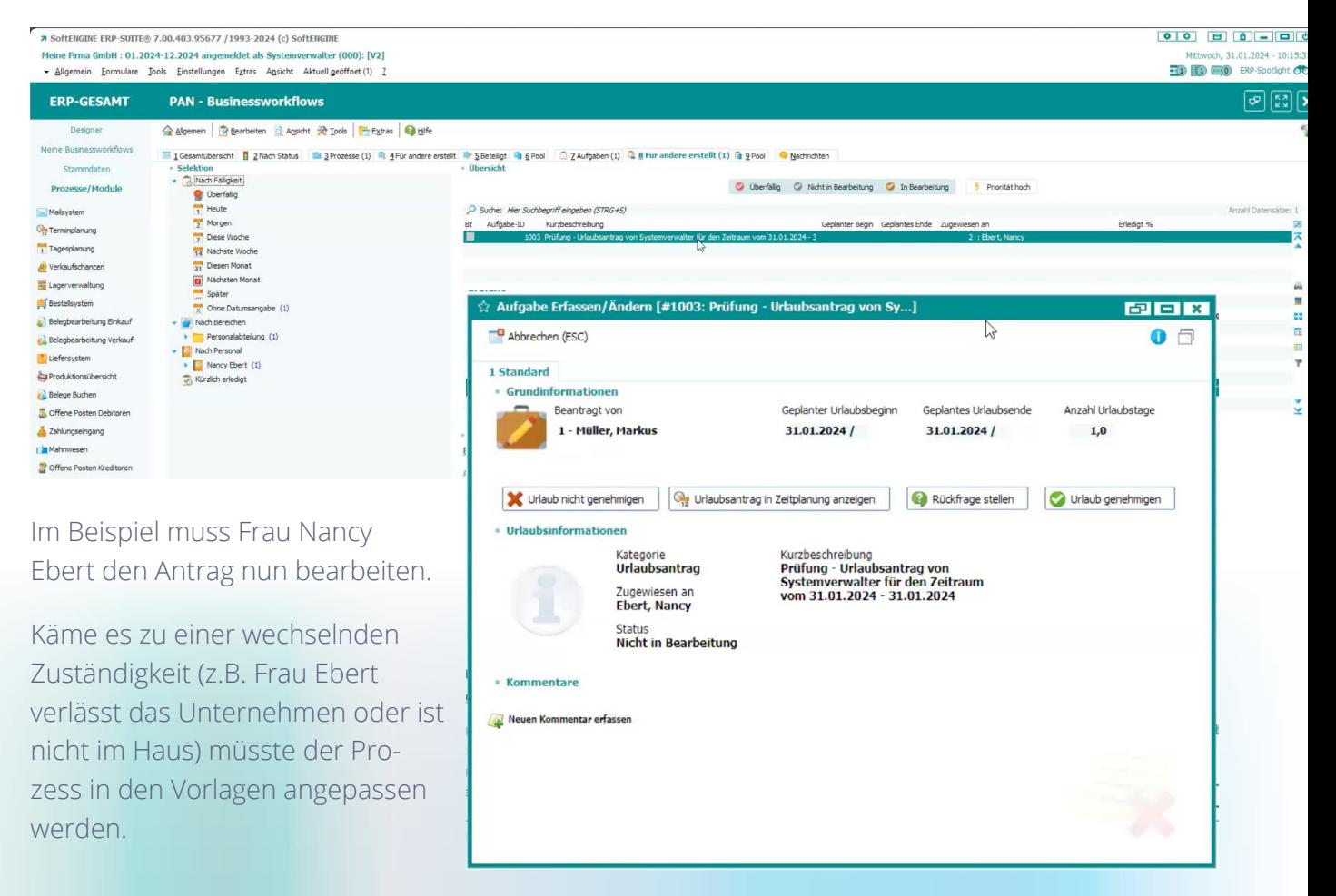

#### **Genehmigungsketten**

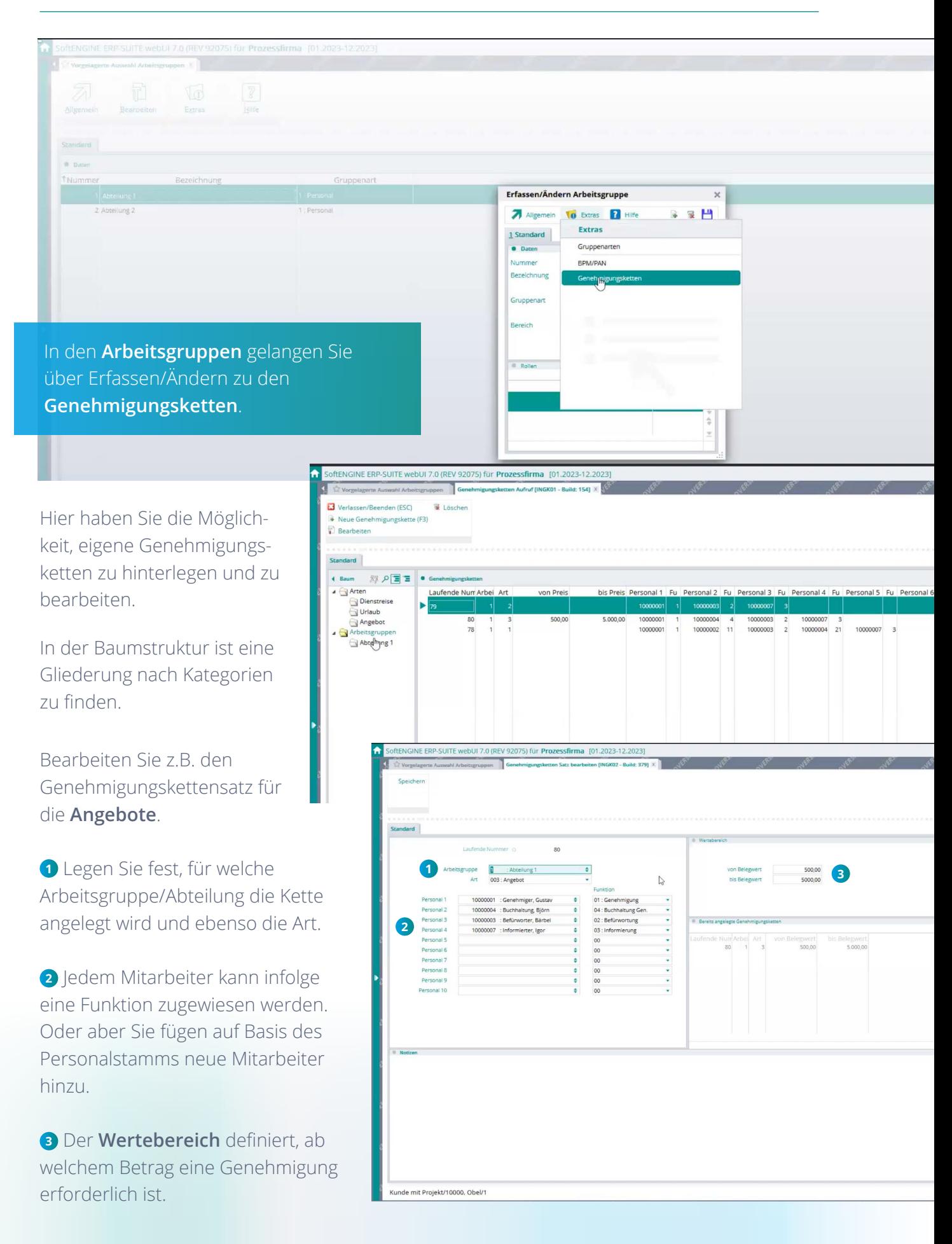

Als Mitarbeiter erstellen Sie nun ein Angebot.

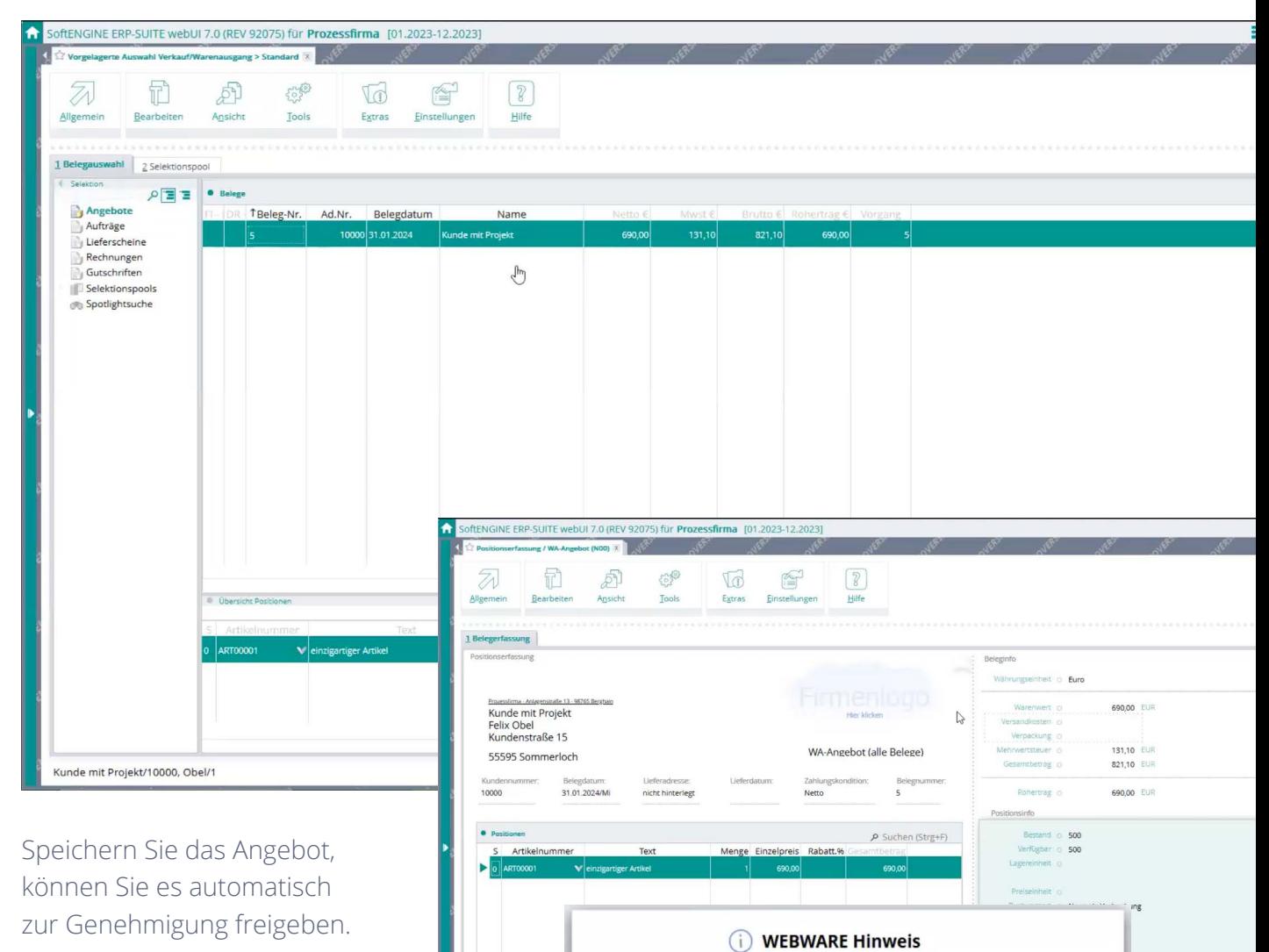

Im Hintergrund prüft die SoftENGINE ERP-SUITE, welch Genehmigungsketten vorlieg Jeder Mitarbeiter bekommt s Aufgabe automatisch zugewi

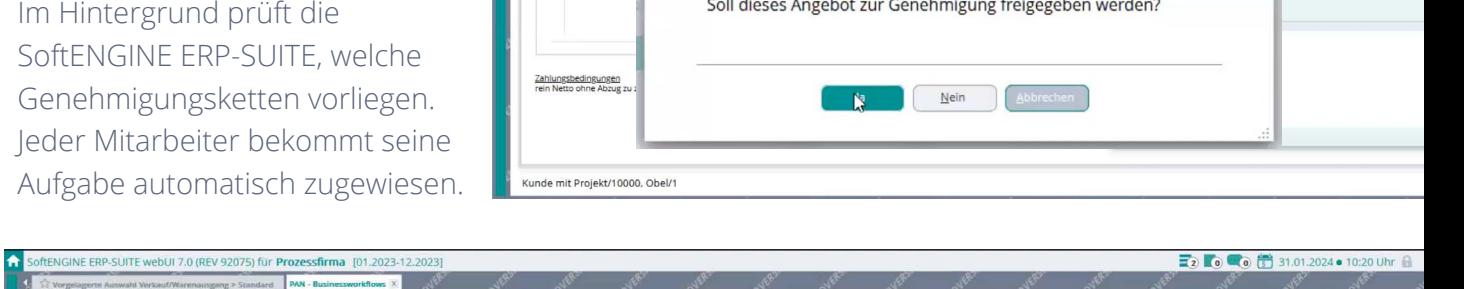

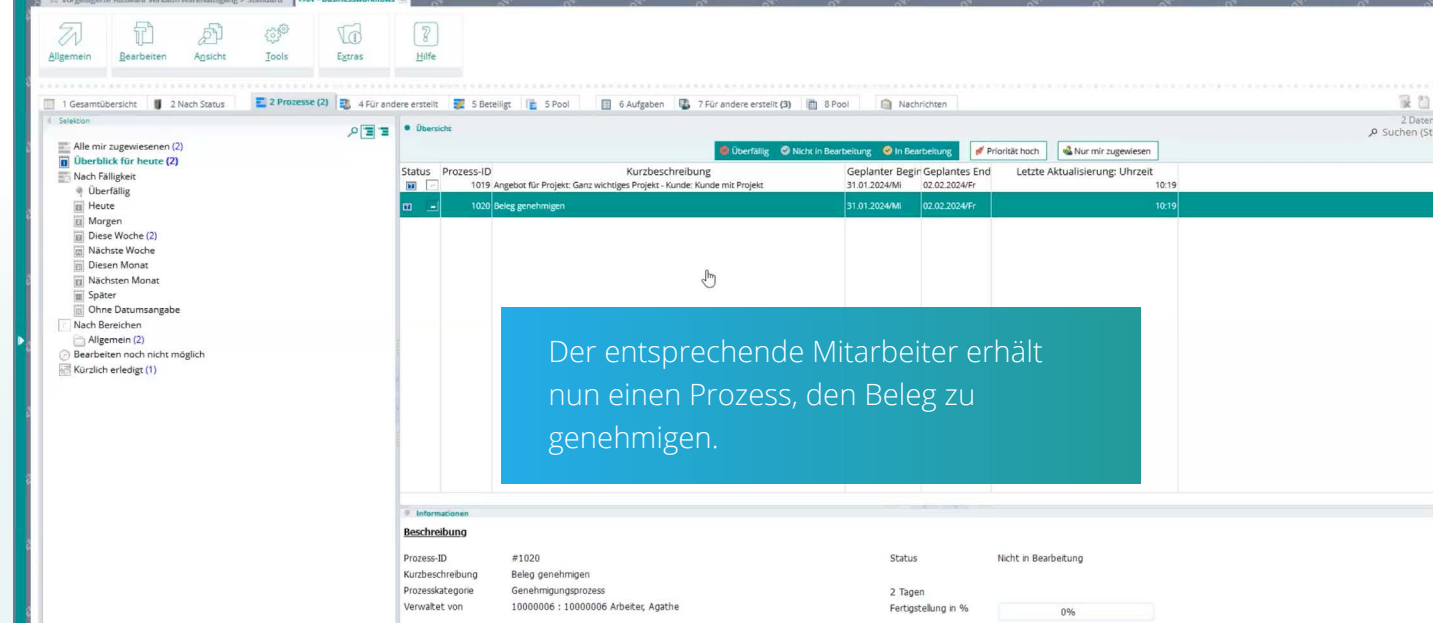

Hierbei gibt es einen Dachprozess, der wiederum den Prozess zur Beleggenehmigung beeinhaltet.

Außerdem sehen Sie, wer in diesem Prozess welche Aufgabe zu erledigen hat.

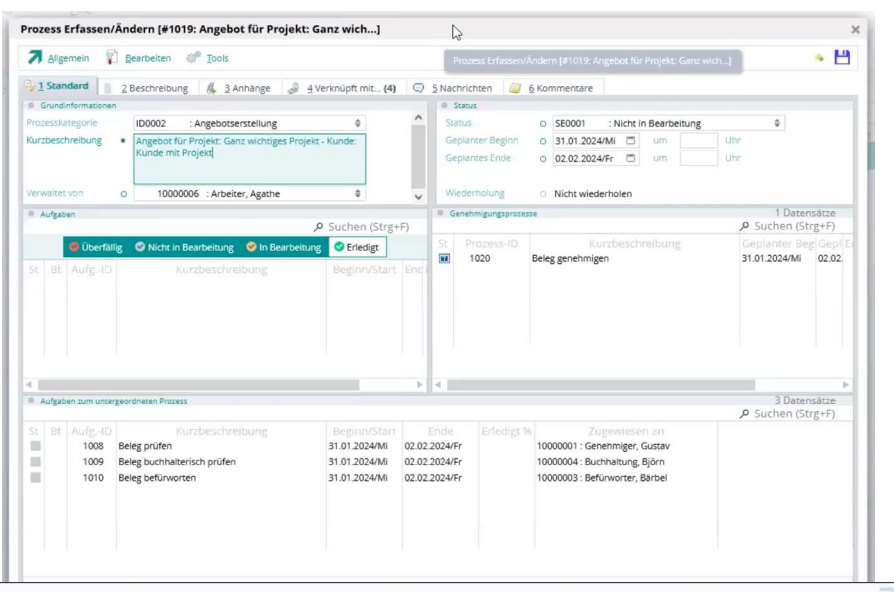

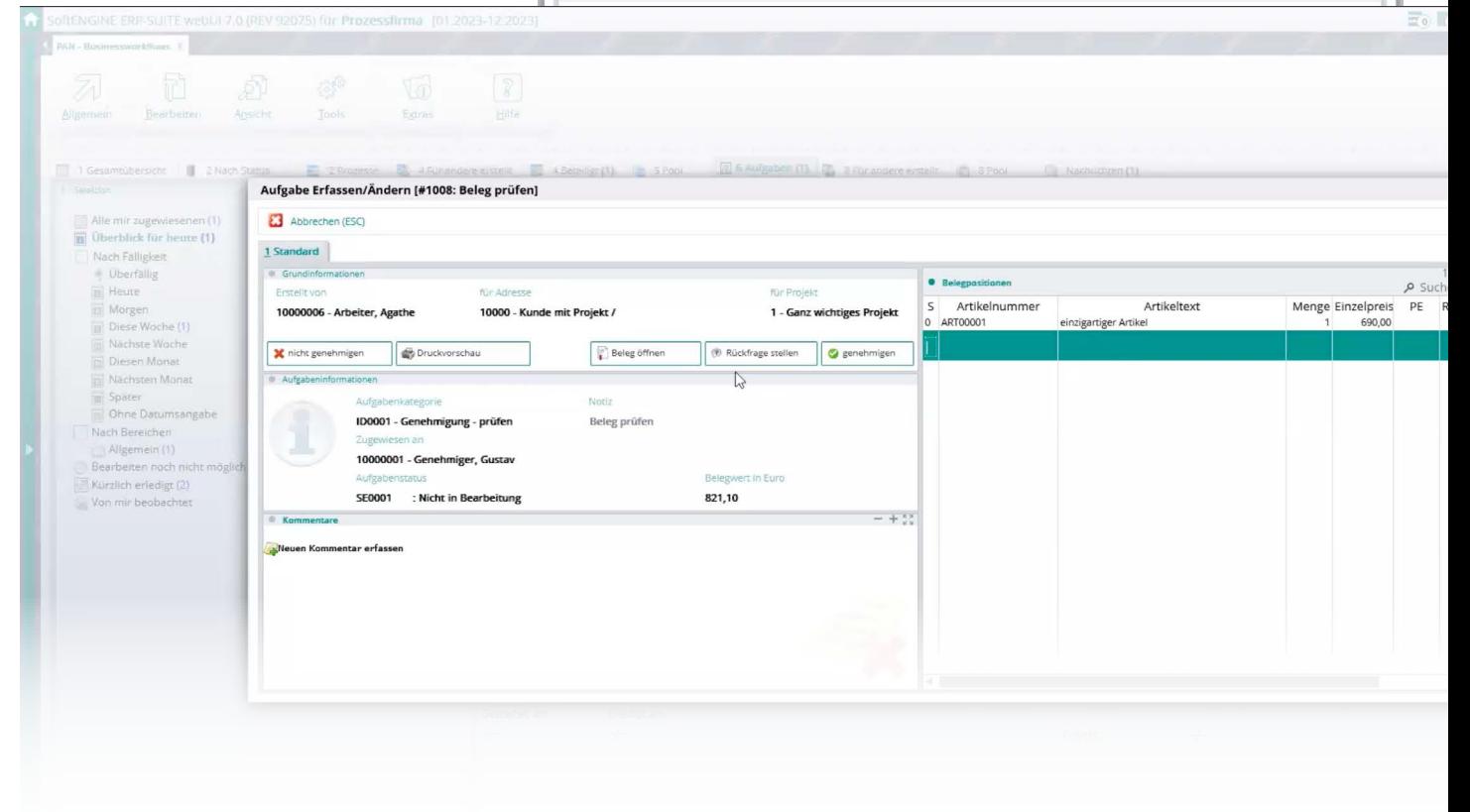

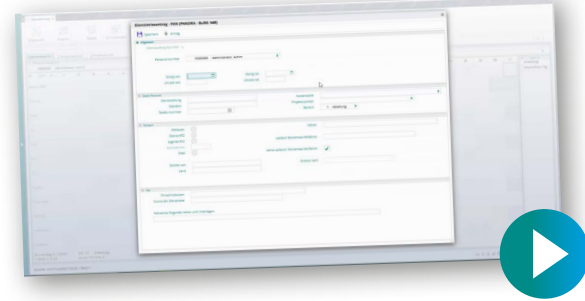

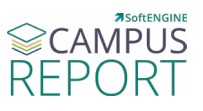

**Erleben Sie Genehmigungsketten und ihre Anwendung in der Praxis**

**[Zum Video](https://softengine.me/?id=campus&video=908293720)**

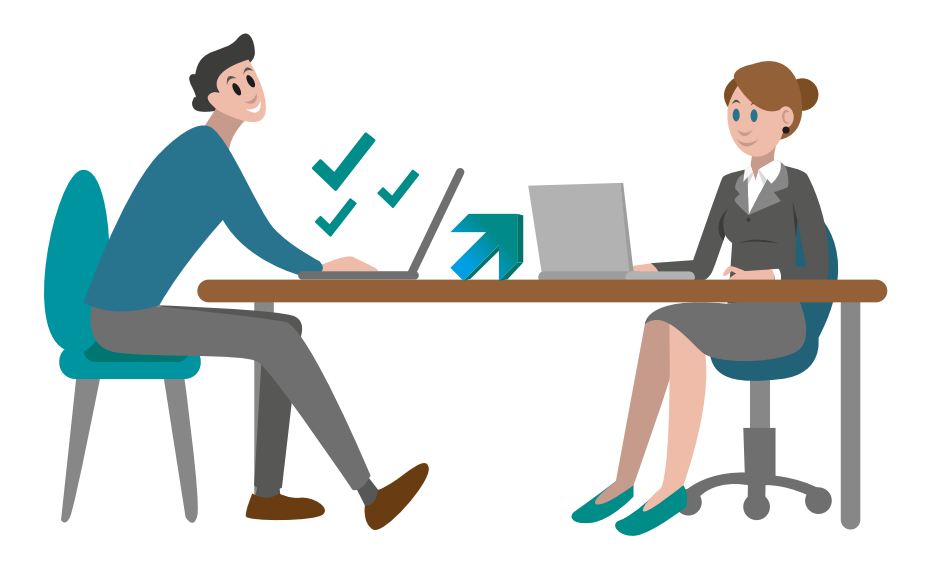

**Bitte beachten Sie, dass die gezeigte Version der SoftENGINE ERP-SUITE von Ihrer abweichen kann.**

Bei Interesse oder Fragen, melden Sie sich bitte direkt bei Ihrem zuständigen Fachhandelspartner.

 **ASoftENGINE Kaufmännische Softwarelösungen GmbH** Alte Bundesstraße 18 • 76846 Hauenstein • www.softengine.de • info@softengine.de Telefon: +49 (0) 63 92 | 995 - 200 • Telefax: +49 (0) 63 92 | 995 - 599